# FreeSurfer: Troubleshooting surfer.nmr.mgh.harvard.edu

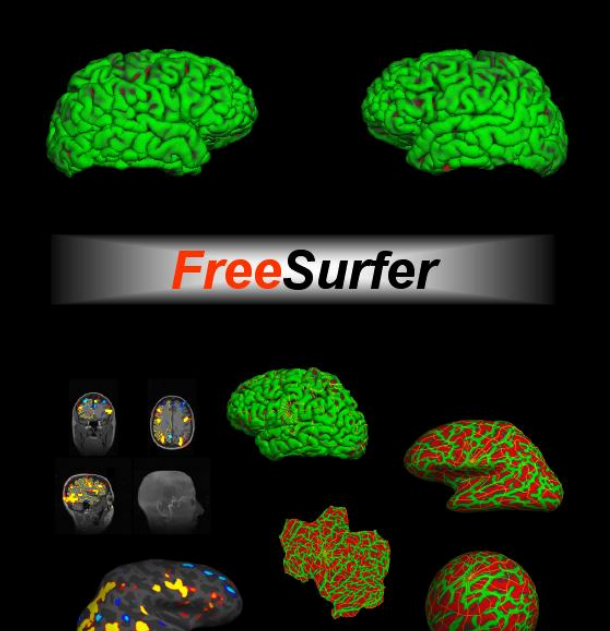

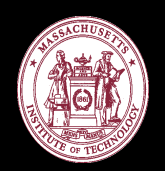

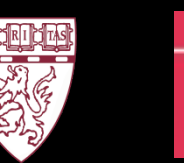

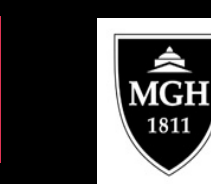

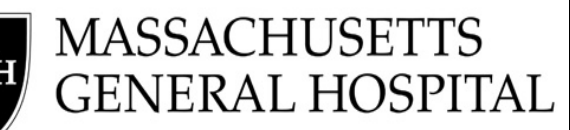

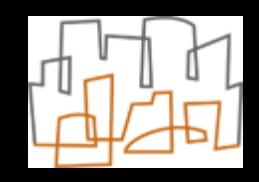

## Hard and Soft Failures

Categories of errors: Hard & Soft Failures

- Hard = recon-all quits before it finishes
- Soft  $=$  recon-all finishes but results need modification

-recon-all takes a long time ( 10-20 hours) to run & some part of the process may need modification (e.g. cerebellum removed in skull stripping)

# Troubleshooting: Soft Failures

- Types of Soft Failures:
	- Skull Strip Errors
	- Segmentation Errors
	- Intensity Normalization Error
	- Pial Surface misplacement
	- Topological Defect

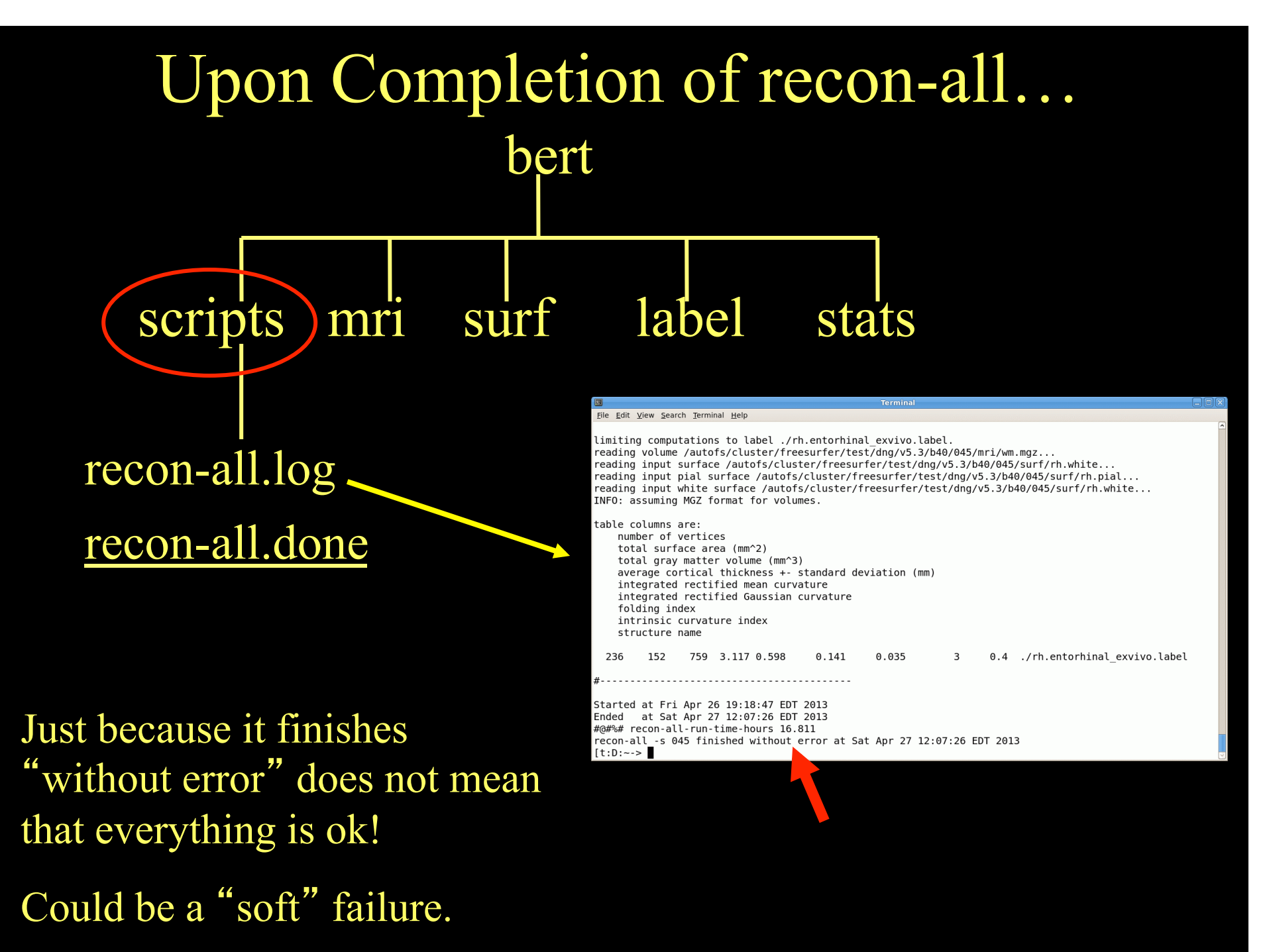

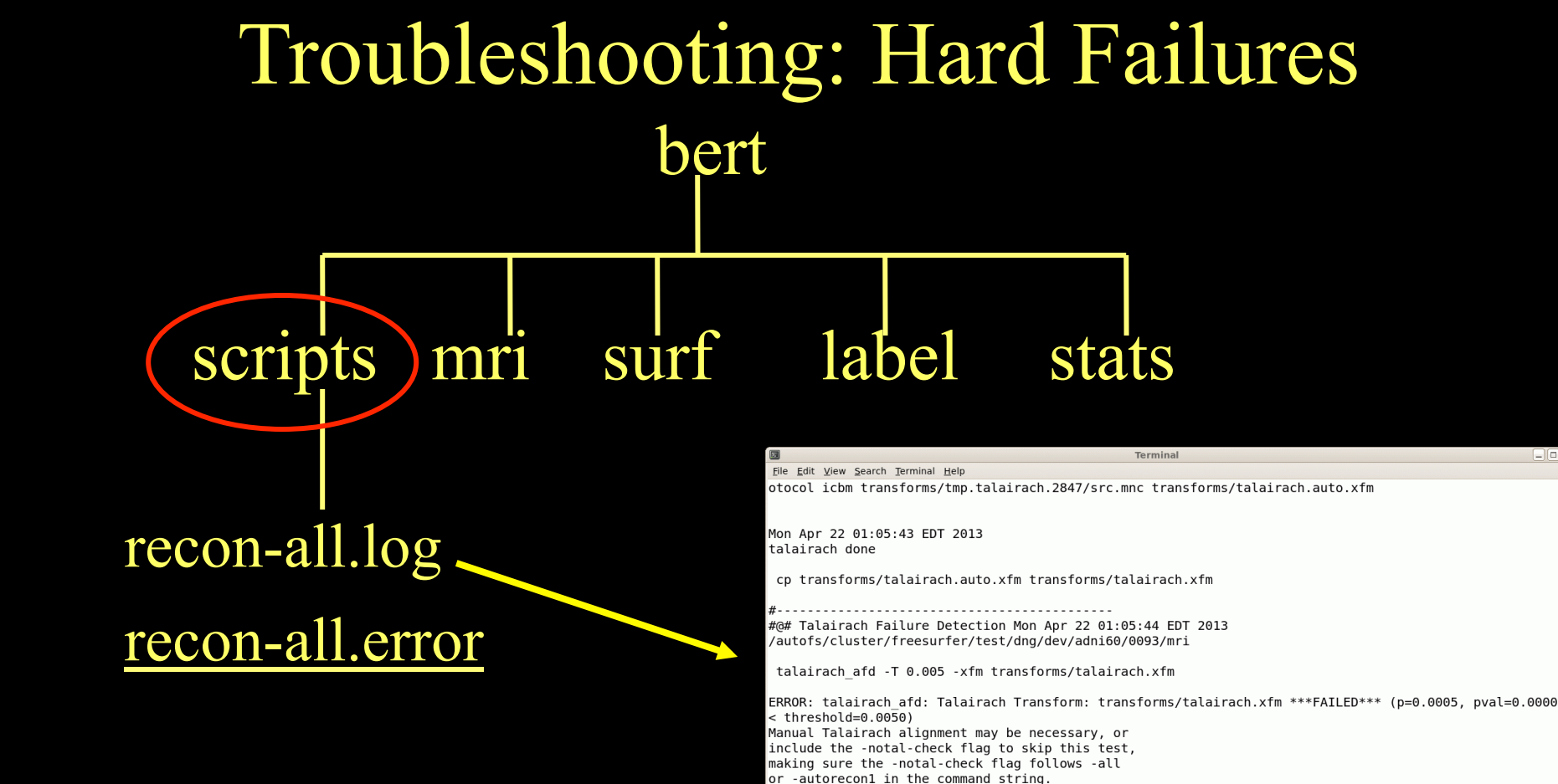

U/Linu

 $[t:D:dng->$ 

- Ran out of disk space?
- Ran out of RAM?
- Unix file permissions?
- Pathological conditions (brain, Send us recon-all.log artifact)
- Sunspots??????

freesurfer@nmr.mgh.harvard.edu

Linux compute-0-23 2.6.32-279.22.1.el6.x86 64 #1 SMP Wed Feb 6 03:10:46 UTC 2013 x86 64 x86 64 x86 64 GN

See http://surfer.nmr.mgh.harvard.edu/fswiki/FsTutorial/Talairach

recon-all -s 0093 exited with ERRORS at Mon Apr 22 01:05:44 EDT 2013

To report a problem, see http://surfer.nmr.mgh.harvard.edu/fswiki/BugReporting

## Hard Failure: What to do

- Check recon-all.log for error message
- **Examine data quality**
- Rerun step that failed
- Verify output from last successful step
- Search FreeSurfer mailing list for this problem

- Run modified version of command if needed
- Email the mailing list

## Hard Failure: Help Us Help You!

- Report version currently using
	- see top of recon-all.log
	- cat \$FREESURFER\_HOME/build-stamp.txt
- Operating System/hardware
- Exact command-line tried to run
- Send recon-all.log
- Output from terminal window if appropriate

# Soft Failures

- recon-all finishes but surfaces or aseg not accurate
- It is not possible to directly edit the location of a surface.
- When the surfaces are inaccurate, you have to (manually) change the information in a volume and regenerate the surface.

# Check Your Recon for Accuracy

• Do your surfaces follow gm/wm borders?

• Does the subcortical segmentation follow intensity boundaries?

**Unfortunately we almost never have access to ground truth in imaging.** 

## Manual Interventions

- 1. Erase voxels
- 2. Fill voxels
- 3. Clone voxels (ie, copy from one volume to another)
- 4. Add "Control Points"

Manual interventions should take less than 30min After manual intervention, re-run parts of recon-all

It is also possible to re-run recon-all with different parameters which is good for systematic or large errors

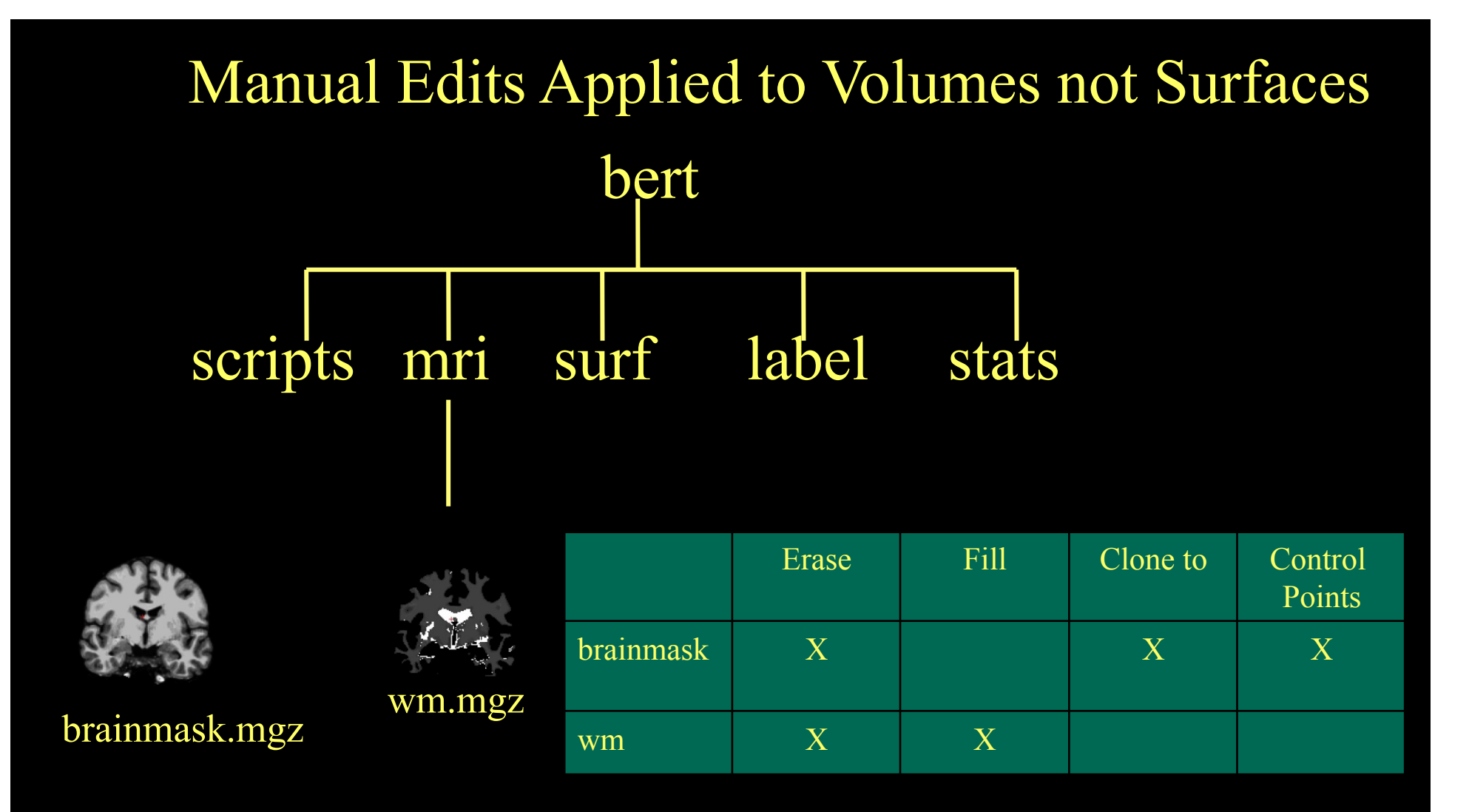

#### \*Other volumes involved in QA: brain.finalsurfs, norm.mgz, T1.mgz

# Processing Stream Overview

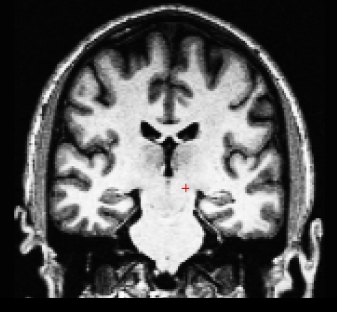

T1 Weighted Input

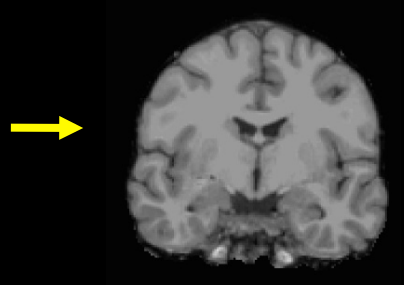

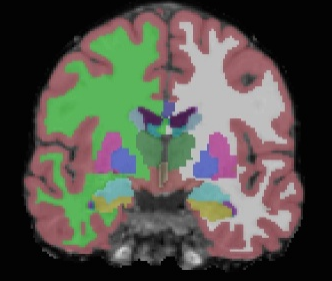

Skull Stripping Volumetric Labeling Intensity

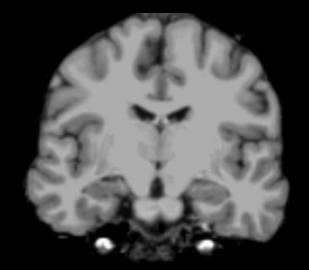

Normalization

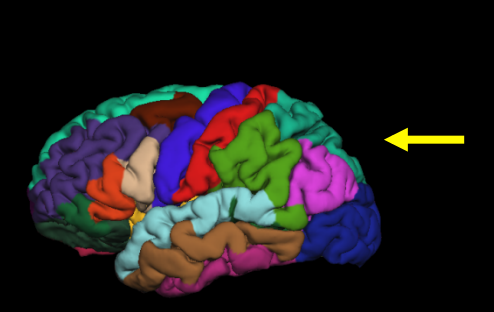

Surface Extraction Gyral Labeling Surface Atlas White Matter

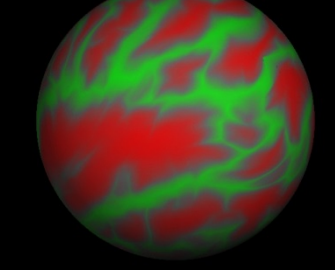

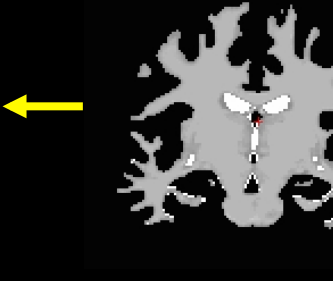

Surface Atlas Registration

Segmentation

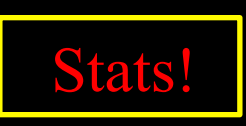

# Reconstruction Stages

 recon-all is broken into three stages – autorecon1 – autorecon2 – autorecon3

*these 3 stages are equivalent to -all* 

## Processing Stream Overview

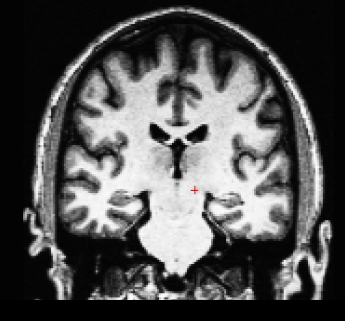

T1 Weighted Input

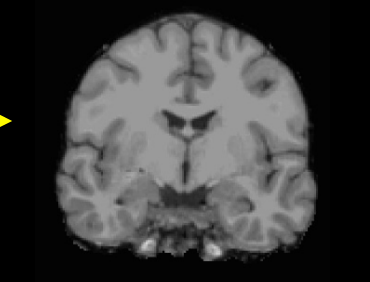

Adjust skull strip algorithm:

recon-all –autorecon2

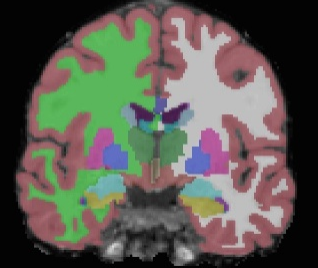

Skull Stripping Volumetric Labeling Intensity

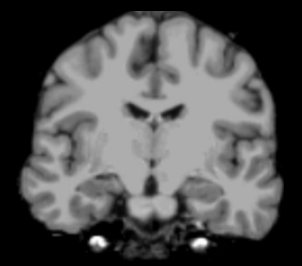

Normalization

Add control points: recon-all –autorecon2-cp

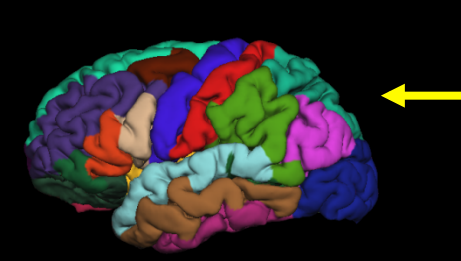

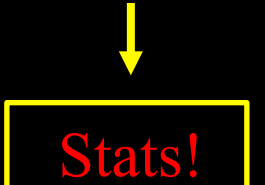

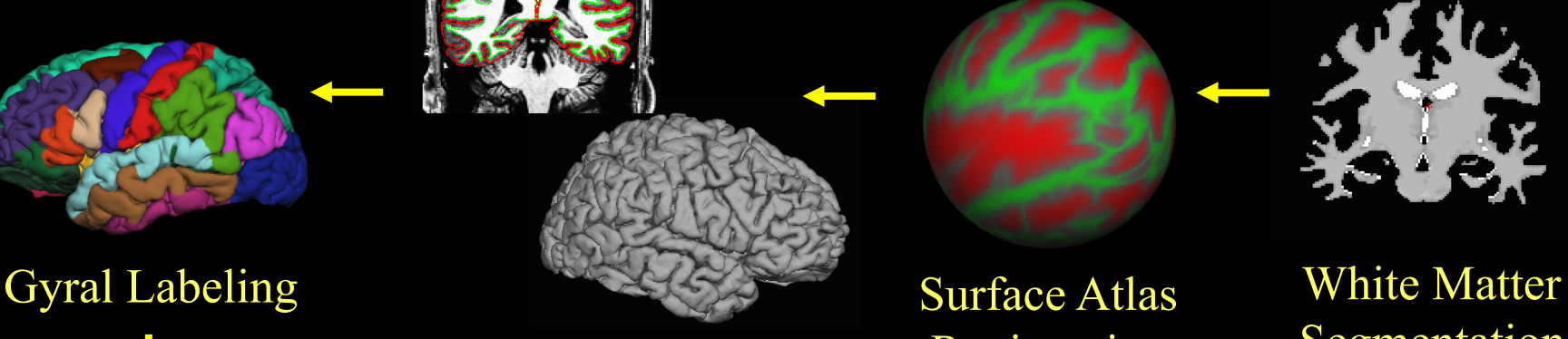

Surface Extraction

recon-all –autorecon3-pial

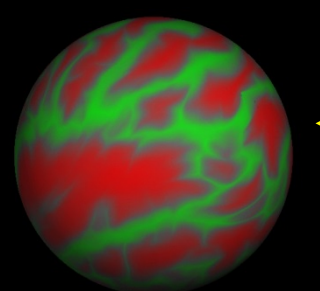

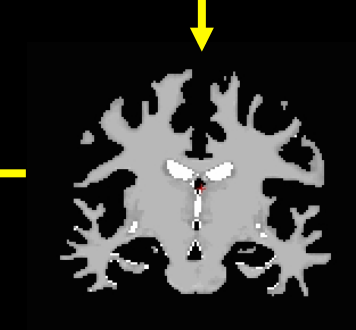

Surface Atlas Registration

Segmentation

Fix white surf: Fix pial surf:<br>
Fix white surf:<br>
Fix white surf:<br>
recon-all –autorecon2-wm

# Processing Stream Order

#### http://surfer.nmr.mgh.harvard.edu/fswiki/ReconAllDevTable

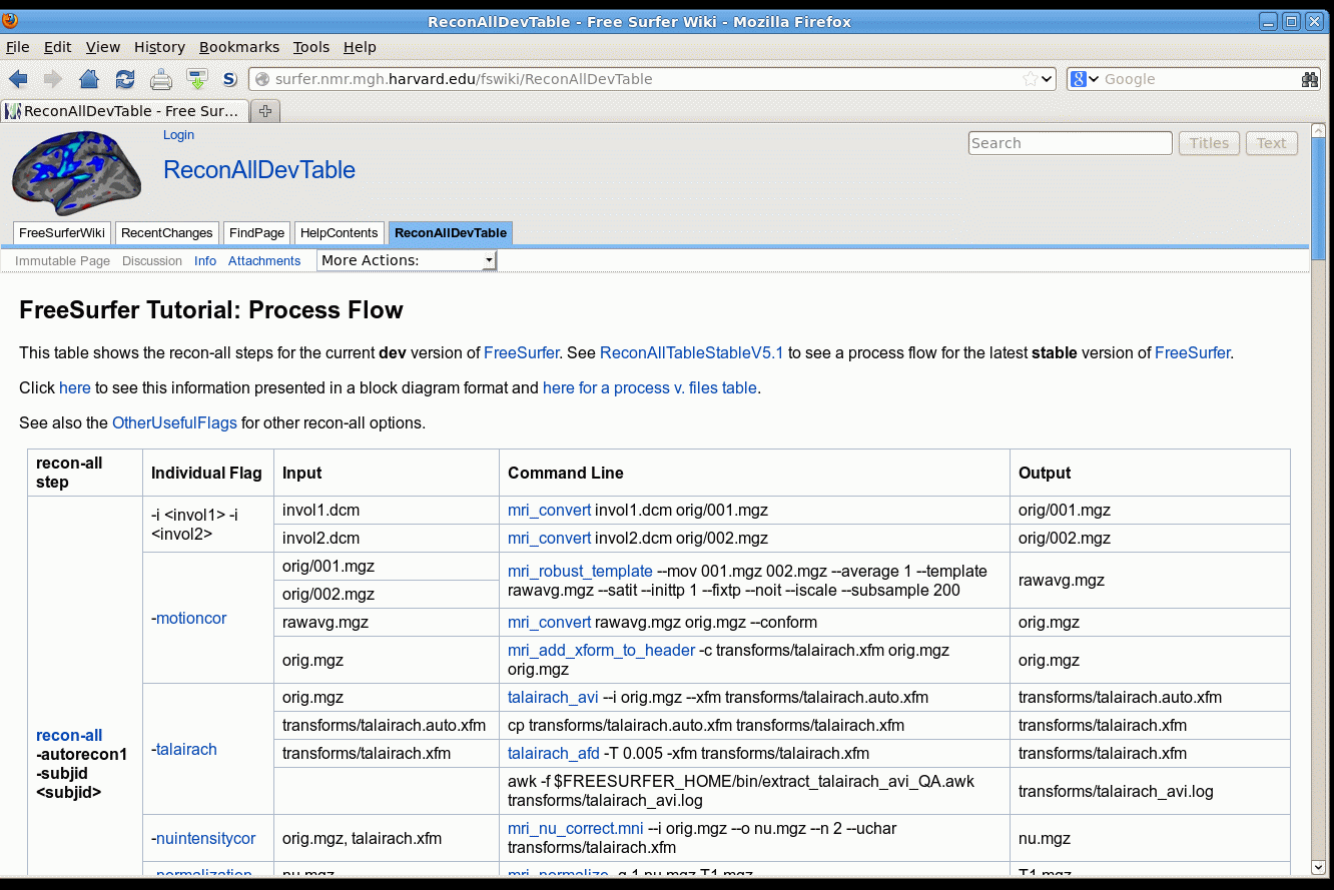

# Or Make Life Easier

#### recon-all -make all -s subjid

### Skull Strip Failure: Too Much Removed

![](_page_16_Picture_1.jpeg)

![](_page_16_Picture_3.jpeg)

T1.mgz brainmask.mgz

17

Use "clone" tool to manually correct, or adjust watershed parameters and run (default wsthresh is 25, higher means strip less): recon-all -skullstrip -wsthresh 35 -clean-bm -no-wsgcaatlas -s <subj> recon-all -s <subject> -autorecon2 -autorecon3

### Skull Strip Failure: Not enough Removed

![](_page_17_Picture_1.jpeg)

Dura or blood vessel. the white surface is OK, but the pial surface is inaccurate

Dura and GM have extremely similar intensity characteristics on most T1-weighted sequences (but different T2\*!). Typical fix: edit the brainmask.mgz to erase dura/blood vessels, and run:

recon-all -s <subject> -autorecon-pial

### Skull Strip Failure: Not Enough Removed

![](_page_18_Picture_1.jpeg)

Eye Socket classified as WM due to Skull Strip Failure. Erase in wm.mgz then run: recon-all -s <subject> -autorecon2-wm -autorecon3

# This is NOT a Skull Strip Error

It appears that the skull strip left a lot of dura. It did, but it does not affect the surface, so leave it!

![](_page_19_Picture_2.jpeg)

![](_page_19_Picture_3.jpeg)

## Segmentation Errors

- White Matter classified as non-White Matter
- Gray Matter classified as White Matter
- Causes:
	- Intensity Normalization Failures
	- Partial voluming

### Segmentation Error

![](_page_21_Picture_1.jpeg)

![](_page_21_Picture_2.jpeg)

wm.mgz

"Hypo-Intensities" White Matter Lesions Misclassified as gray matter

Fill in wm.mgz then run: recon-all -s <subject> -autorecon2-wm -autorecon3

# Is this a segmentation error?

![](_page_22_Picture_1.jpeg)

Coronal View

# This is NOT an an error.

![](_page_23_Picture_1.jpeg)

Sagittal View

Axial View

Make sure to look at all 3 views before deciding!

# Intensity Bias

![](_page_24_Picture_1.jpeg)

![](_page_24_Picture_2.jpeg)

- Left side of the image much brighter than right side
- Worse with many coils
- Makes gray/white segmentation difficult

# Intensity Normalization

- Removes B1 bias field
- NU (MNI) nu.mgz
- Presegmentation (T1.mgz)
	- Most  $WM = 110$  intensity
	- Pre- and Post-Skull Strip

![](_page_25_Figure_6.jpeg)

![](_page_25_Figure_7.jpeg)

### Troubleshooting: Intensity Normalization

![](_page_26_Picture_1.jpeg)

![](_page_26_Picture_2.jpeg)

Intensity Normalization Failure. Most WM in T1 volume (T1.mgz) should be close to 110. Can fix by editing wm.mgz or adding **Control Points" (+). Beware partial voluming!** 

recon-all -s <subject> -autorecon2-cp -autorecon3

## Control Points: Summary

![](_page_27_Picture_1.jpeg)

- Used to rescale intensity near the control point
- Must go in voxels that are fully WM but not 110!!!
- Use sparingly
- Can be created viewing any volume
- Saved in a separate text file (e.g., bert/tmp/control.dat)

### Segmentation Errors: Topological Defects

Pallidum and Putamen

**Cortical** Defects Ventricles and Caudate

- Holes, Handles
- Automatically Fixed
- Not always fixed correctly
- Edit wm.mgz

Fornix

hippocampus

# **Topology Correction**

![](_page_29_Picture_1.jpeg)

#### BEFORE AFTER

![](_page_29_Picture_3.jpeg)

### Segmentation Errors: Topological Defects

![](_page_30_Picture_1.jpeg)

Hole: Partial Voluming: WM + GM looks like non-WM, it is segmented as non-WM and creates a hole

Handle: Something bright in a sulcus that gets classified as WM.

Holes: fill voxels in the wm.mgz Handles: erase voxels in the wm.mgz

![](_page_30_Picture_5.jpeg)

wm.mgz

# **Automatic Defect Correction**

![](_page_31_Picture_1.jpeg)

![](_page_31_Figure_3.jpeg)

Sagittal view Coronal view

![](_page_31_Figure_5.jpeg)

![](_page_31_Figure_7.jpeg)

![](_page_31_Figure_8.jpeg)

## **Noncortical Regions: These are not errors**

![](_page_32_Picture_1.jpeg)

#### Amygdala, Putamen, Hippocampus, Caudate, Ventricles, CC

![](_page_32_Picture_3.jpeg)

?h.cortex.label

# These are NOT errors

It appears that the aseg cortical ribbon is inaccurate. It is, but the aseg cortical ribbon is not used for anything!

Surfaces are not valid in subcortical regions along the medial wall.

It is possible to edit the segmentation.

![](_page_33_Picture_4.jpeg)

# How Do You Know What to Edit?

- If pial surface includes too much:
	- edit brainmask.mgz
- If it affects the white surface (too much/little) or If pial surface includes too little:
	- edit the wm.mgz (*if segmentation error*)
	- add control points (*if normalization error*)

# Pial surf grows from white surf

![](_page_35_Picture_1.jpeg)

Errors in pial surface placement are typically caused by underlying errors in the white surface placement, and can be corrected by interventions that fix the white surface.

### Which Volumes to Edit & When…

![](_page_36_Picture_58.jpeg)

## FreeSurfer Remembers!

- When edits are made, the changes are saved in a way that indicates manual changes were made (e.g. voxels that are erased are set to 1, not 0, so we can detect them)
- Re-running with a new version preserves these changes.
- To rerun without edits, use –clean flags or start from scratch

# Summary

- Hard Errors (recon-all.log file)
- Soft Errors surfaces not accurate
- Change volumes, regenerate surfaces
	- Manual touch ups (erase, fill, clone, control points)
	- Volumes: brainmask.mgz, wm.mgz
- Skull strip: too much, not enough
- Segmentation: WM classified as non-WM, or reverse
- FreeSurfer keeps track of edits
- Look at all 3 views and scroll back and forth a few slices
- Should take less than 30 min (or even 15min)
- If you don't know, leave it alone

# Troubleshooting – Advice (Bruce)

- Always look at the data in multiple views and scroll back and forth a few slices – 3D structure is difficult to discern!
- If large regions of white matter are significantly darker than 110 (the target white matter intensity for normalization) then try adding control points, but make sure they are in the interior of the white matter.
- If the ?h.orig surface misses white matter that is accurately labeled in the wm.mgz or extends into regions where there is no wm in the wm.mgz, then there is an incorrectly fixed topological defect.
- Even one or two missing voxels can cause large-scale defects, so very minor editing (e.g. filling in white matter voxels that are holes, or erasing handles) may fix the problem.
- Don't edit too much! This will reduce reliability and is almost never needed. Usually this means you need to start over as you've done something wrong (e.g. put control points in the wrong place).

# Troubleshooting – Advice (Allison)

## FLOW AMBIGUITY **CONSISTENCY**

- Edit consistently within and across subjects. SPEED
- You will get faster with time; certain sections go faster.

# End of Presentation

# **New Morphometry Protocol: Identifying Dura with Multi-echo MP-RAGE**

![](_page_42_Picture_1.jpeg)

**\*joint work with Andre van der Kouwe** 

# **Automatic Defect Correction**

![](_page_43_Figure_1.jpeg)

Difference between uncorrected (green) and corrected (red)

## Troubleshooting: Topology Fixer Error

![](_page_44_Picture_1.jpeg)

# What are the Common Interventions?

- Manually edit the wm.mgz to change incorrectly labeled voxels (only for small errors).
- Manually edit the brainmask.mgz to erase dura/ vasculature.
- Adjust watershed parameters or use –gcut to fix largescale skull-strip errors.
- Manually erase/clone regions of skull strip failure.
- Control Points add locations that are in the interior of the white matter and <110 to bring regional wm intensity up.
- Use tkregister2 to fix incorrect talairach.xfm

# Troubleshooting – Common Cases

 $($ ≈98% of surface accurate in about 98% of cases for good data [1])

- Symptom: white matter not accurate in wm.mgz
- **Interventions** 
	- add control points (if  $wm \ll 110$ ).
	- Expert opts to set intensity thresholds in segmentation (almost never).
	- Manually erase/draw wm in wm.mgz
- Symptom: skull strip not accurate
- Interventions
	- Adjust mri watershed parameters or try –gcut
	- Manually erase skull/clone T1.mgz to recover brain
- Symptom: surfaces are not accurate.
- Interventions:
	- Add control points (if white matter << 110).
	- Erase dura/blood vessels
	- Check topology on ?h.inflated.nofix (if ?h.orig surface doesn't follow wm.mgz)

[1] Salat, D, 2009. Personal Communication.